## Patient Authentication

## **How to grant a third-party app access your health record**

Patients of providers that use Epic software are able to connect third-party applications (apps) to retrieve parts of their health record for their own personal use. Examples of data that can be pulled into an app include lab results, allergies, medications, and immunization history.

To authenticate a third-party app to retrieve your health data from MyChart/your patient portal, follow these steps (images may not reflect your healthcare organization's exact layout or content for each step in the process):

- 1. Ensure you have a MyChart/patient portal account created for your healthcare provider organization. You will need your login credentials for the authentication process. Note: MyChart is an Epic-specific name. Your healthcare facility may use a different name for its patient portal.
- 2. Access the MyChart or patient portal app on your personal device. Carefully review the app's terms and conditions.
- 3. If prompted, select your healthcare provider from the given list.
- 4. You will be redirected to your provider's MyChart/patient portal login screen. Enter your credentials to continue.

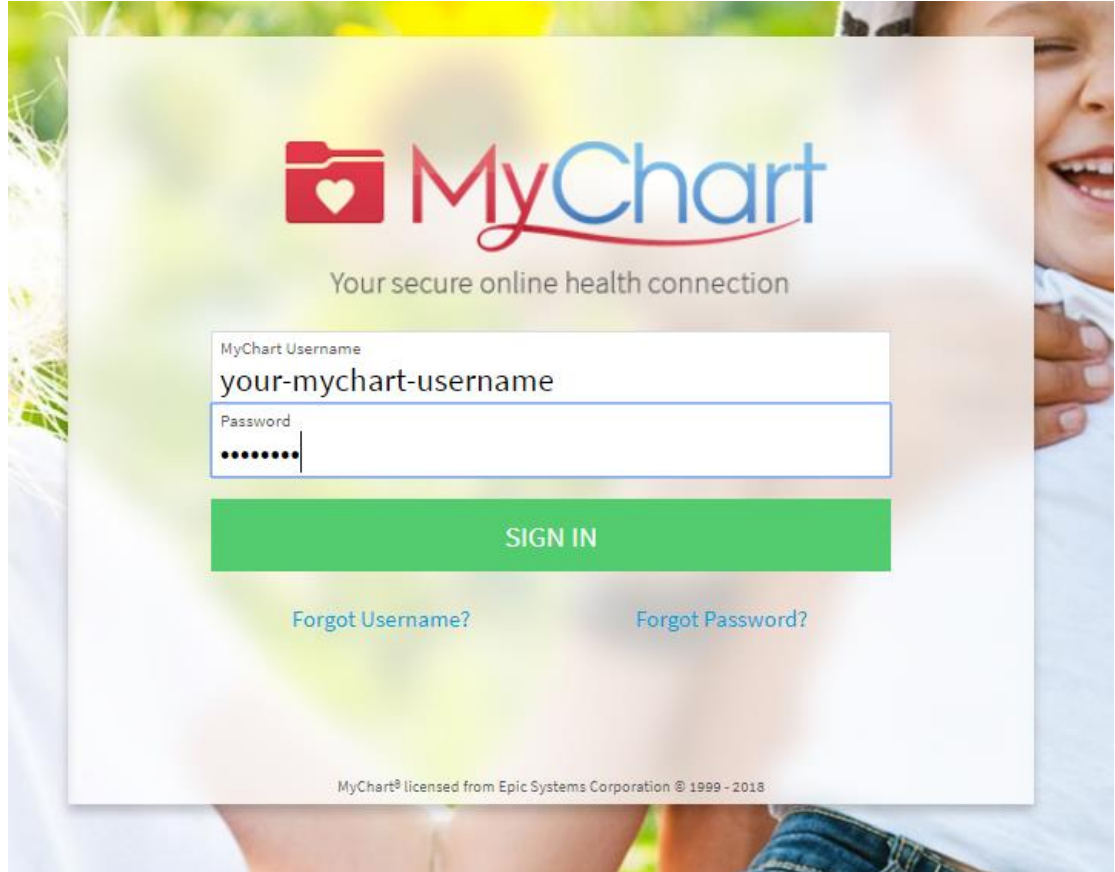

5. If you have access to another person's account, you will need to select to which account you are linking the app.

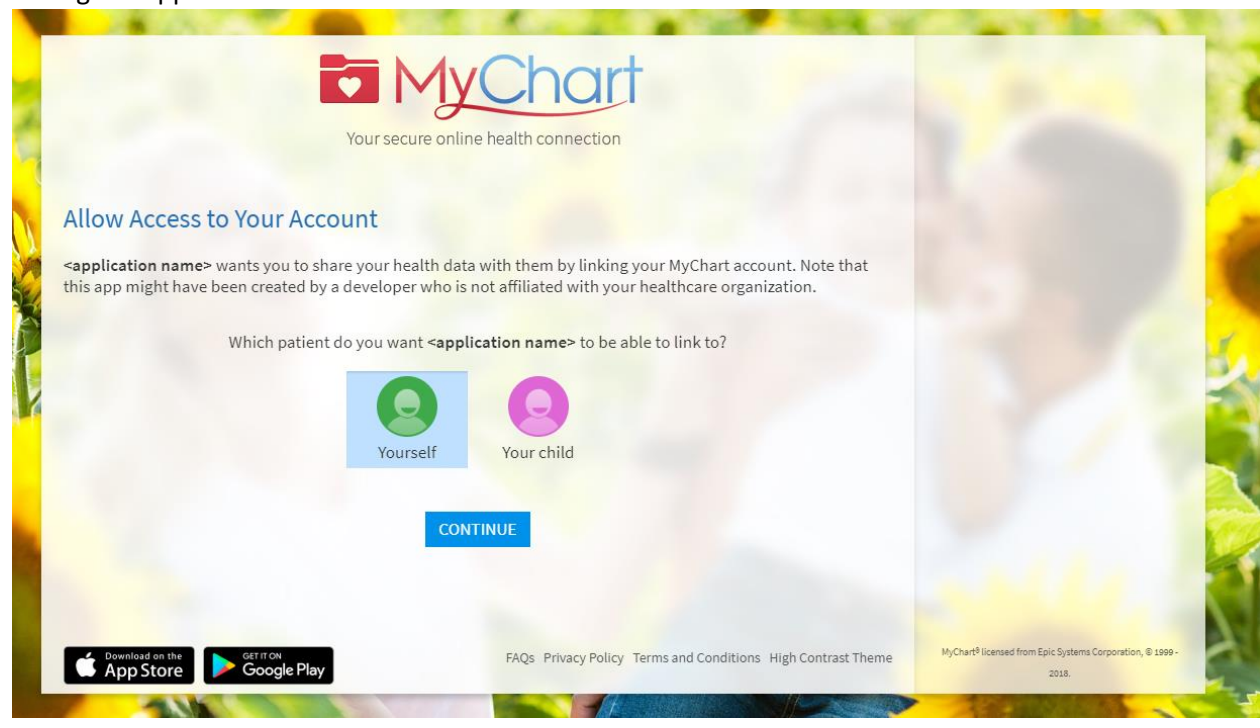

6. You may see a page with details about the application (see image below). These details come from a questionnaire that the app developer completes, such as how the app is funded, whether it distributes your data to other parties, and whether you are able to delete or see records of the data the app collects.

Review this information carefully and determine whether you would like the app to have access to your health information. If you would like to allow the app to access your data, check the "I have read the statements above" box, and then click "Allow Access".

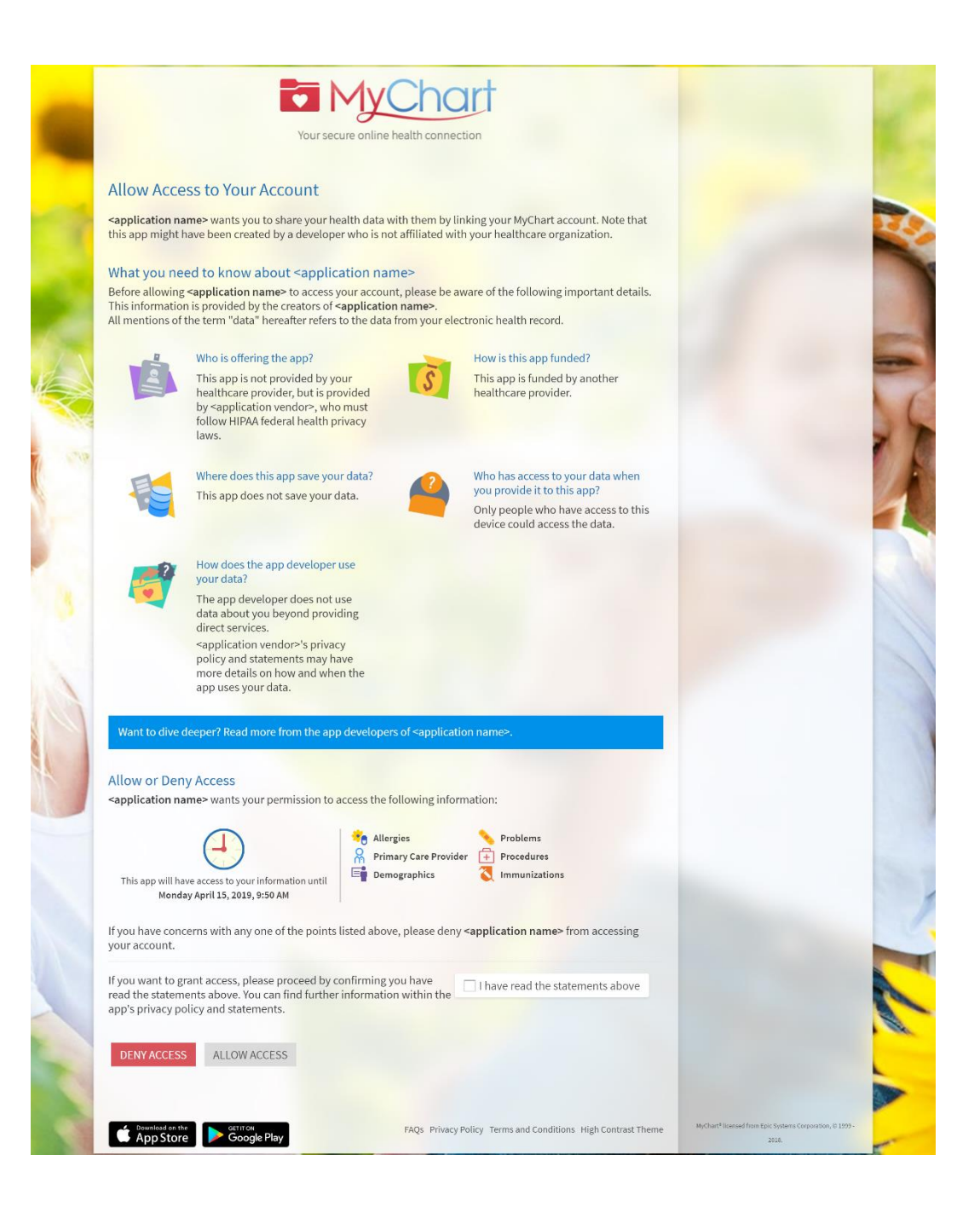

Example of an app that has neglected to fill out the questionnaire:

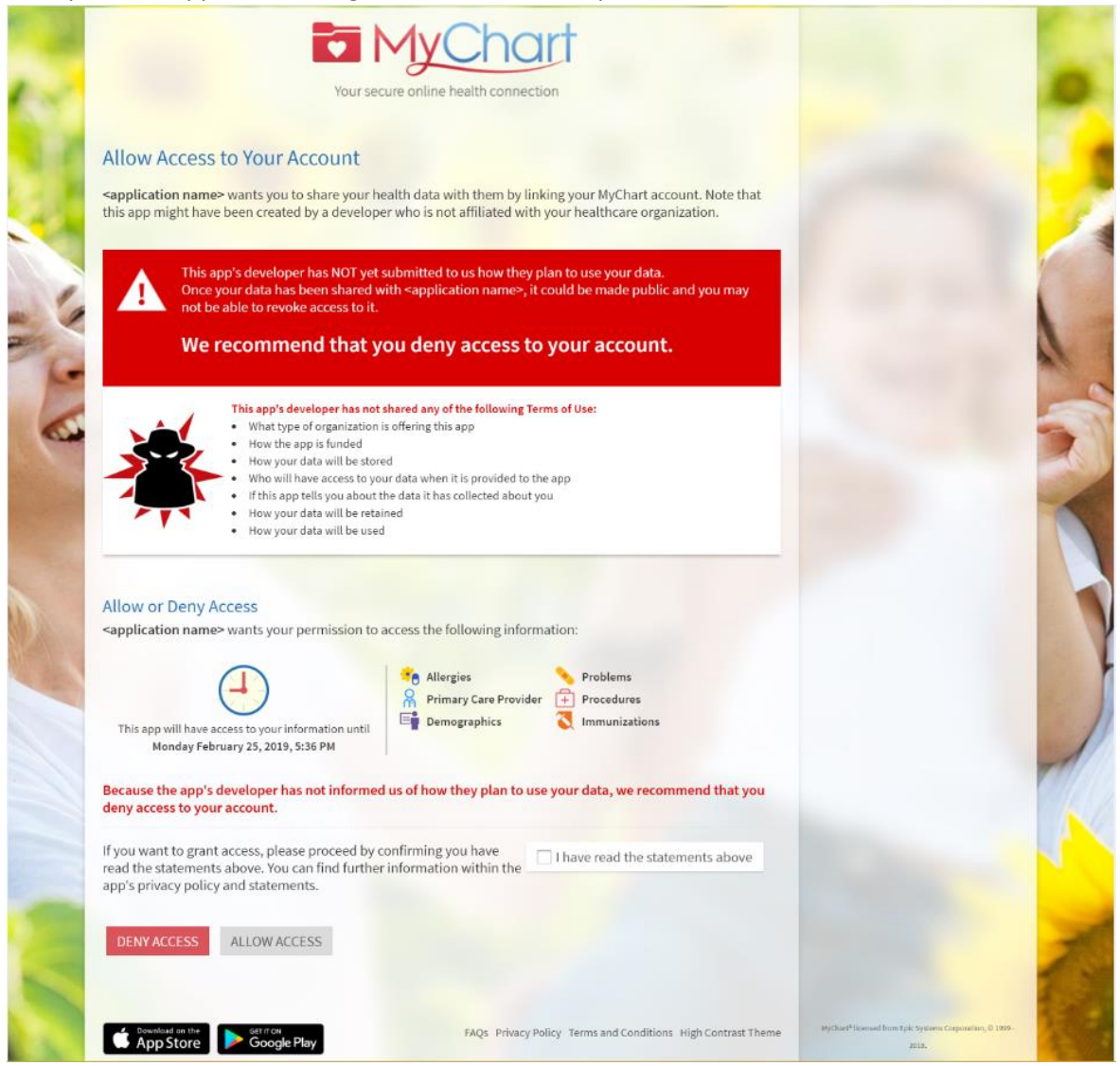

7. You can review and remove app access to your health data at any time by navigating to the Manage My Linked Apps and Devices page in MyChart.

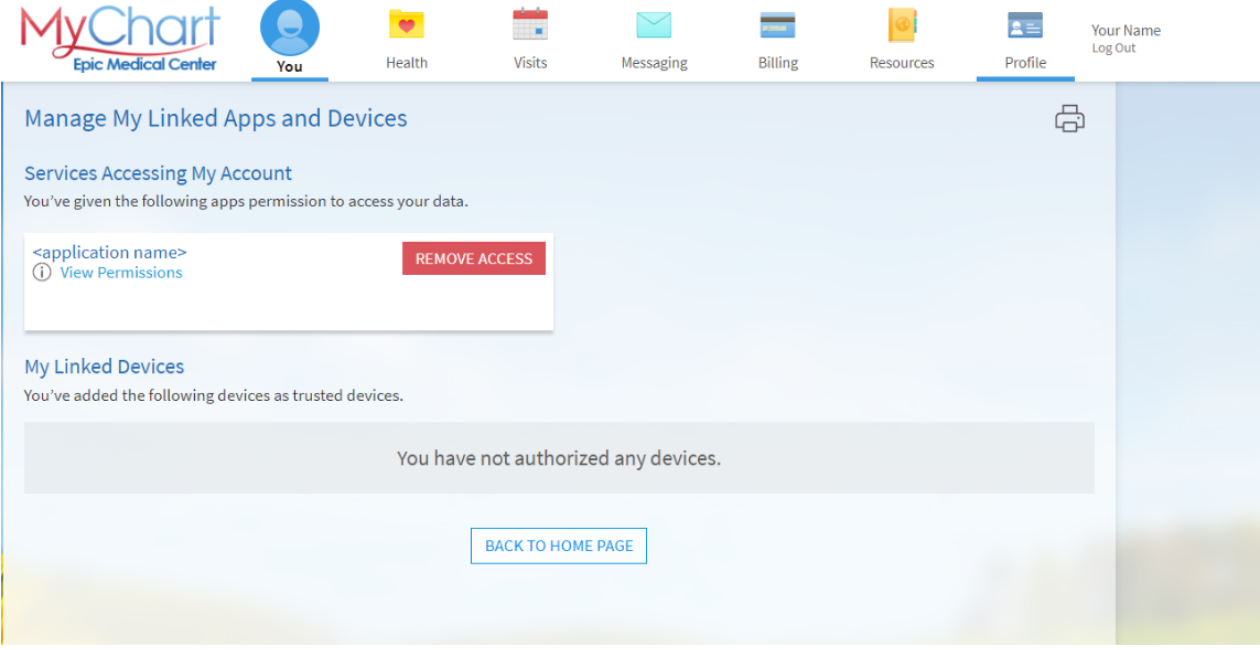